## **OWNER'S GUIDE**

# EQUINOX<sup>™</sup> X650

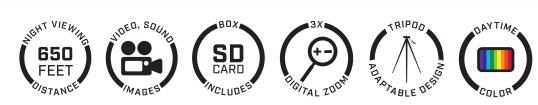

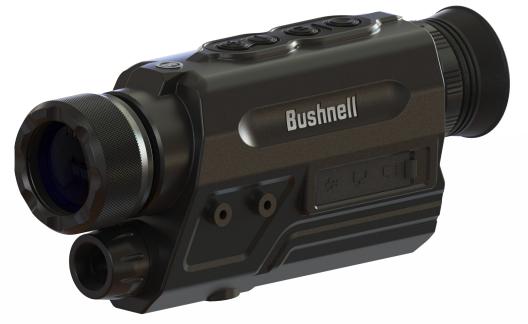

## Цифровой прибор ночного видения Equinox X650

Магнитогорск (3519)55-03-13

Москва (495)268-04-70

Россия (495)268-04-70

#### https://bushnell.nt-rt.ru || bhv@nt-rt.ru

Мурманск (8152)59-64-93 Набережные Челны (8552)20-53-41 Нижний Новгород (831)429-08-12 Новокузнецк (3843)20-46-81 Новосибирск (383)227-86-73 Омск (3812)21-46-40 Орел (4862)44-53-42 Оренбург (3532)37-68-04 Пенза (8412)22-31-16

Казахстан (772)734-952-31

Пермь (342)205-81-47 Ростов-на-Дону (863)308-18-15 Рязань (4912)46-61-64 Самара (846)206-03-16 Санкт-Петербург (812)309-46-40 Саратов (845)249-38-78 Севастополь (8692)22-31-93 Симферополь (3652)67-13-56 Смоленск (4812)29-41-54 Сочи (862)225-72-31 Ставрополь (8652)20-65-13

Сургут (3462)77-98-35 Тверь (4822)63-31-35 Томск (3822)98-41-53 Тула (4872)74-02-29 Тюмень (3452)66-21-18 Ульяновск (8422)24-23-59 Уфа (347)229-48-12 Хабаровск (4212)92-98-04 Челябинск (351)202-03-61 Череповец (8202)49-02-64 Ярославль (4852)69-52-93

Архангельск (8182)63-90-72 Астана (7172)727-132 Астрахань (8512)99-46-04 Барнаул (3852)73-04-60 Белгород (4722)40-23-64 Брянск (4832)59-03-52 Владивосток (423)249-28-31 Волгоград (844)278-03-48 Вологда (8172)26-41-59 Воронеж (473)204-51-73 Екатеринбург (343)384-55-89 Иваново (4932)77-34-06

Ижевск (3412)26-03-58 Иркутск (395)279-98-46 Казань (843)206-01-48 Калининград (4012)72-03-81 Калуга (4842)92-23-67 Кемерово (3842)65-04-62 Киров (8332)68-02-04 Краснодар (861)203-40-90 Красноярск (391)204-63-61 Курск (4712)77-13-04 Липецк (4742)52-20-81

Киргизия (996)312-96-26-47

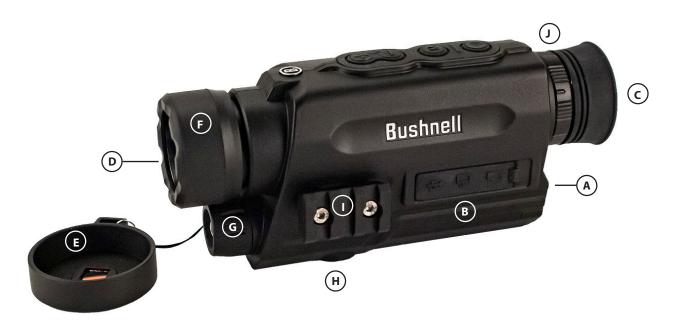

#### PARTS AND CONTROLS GUIDE

- A. Battery Compartment Cover
- B. USB Port/Video Out/Micro-SD Card
- C. Eyepiece w/Diopter
- D. Objective Lens
- E. Lens Cap/Filter
- F. Main Focus Ring
- G. Infrared (IR) Illuminator
- H. Tripod Adapter
- I. Picatinny Accessory Rail
- J. Display Focus Ring

- K. Zoom In
- L. Zoom Out
- M. Mode Button
- N. On/Off, Play, Record & Capture Button

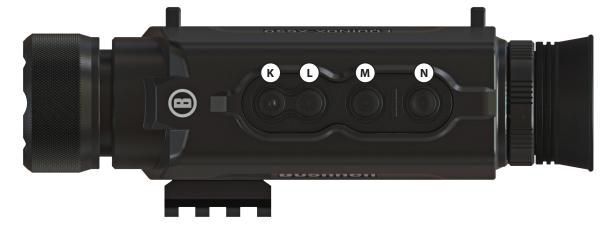

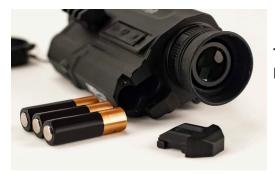

Three AA Batteries Included

> USB Power Connection Video Out Port Micro SD Card Slot

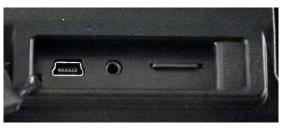

#### ABOUT BUSHNELL® EQUINOX X650™ DIGITAL NIGHT VISION

Congratulations on the purchase of your Bushnell® Equinox X650<sup>™</sup> Digital Night Vision. Comprised of high quality electronics and optics, the Bushnell Equinox X650 is a hand-held digital night vision viewing system that utilizes an infrared sensitive CMOS sensor, providing edge-to-edge resolution and outstanding image quality. The Equinox X650 Digital Night Vision monocular is versatile enough for many applications including hunting, camping, boating/fishing, caving, paint ball, stargazing, rescue/recovery, security surveillance, law enforcement, and video recording in continuously changing light conditions – from dawn to absolute darkness. Not only can you view your subject at night, you can also record its image as a still photo or video clip, and store it on micro SD card.

#### HOW DIGITAL NIGHT VISION WORKS

Bushnell Digital Night Vision products collect existing light through the objective lens. The image is then processed through a digital CMOS sensor module and transferred to the micro liquid crystal display (LCD). Images viewed on the LCD are magnified 3.0, 4.5 or 6 times (depending on model). Equinox X650 Digital Night Vision models are equipped with a built-in powerful IR (infrared) illuminator that enables clear viewing in low ambient light conditions or even total darkness.

#### **BATTERY AND SD CARD INSTALLATION**

#### 1. Install Fresh Batteries

• Remove the Battery Compartment Cover (A) by pushing the tab and slide down the cover. Insert 3 AA size batteries (alkaline or lithium), noting the polarity as marked inside the Battery Compartment.

#### 2. Install Micro SD Card

- Open the rubber flap **(B)** covering the USB Port and Card Slot, and insert a Micro SD card (up to 64 GB, class 10 or greater for best results with video files) into the Card Slot (*metal contacts facing down*). The Equinox X650 has no internal memory and will not capture photos and/or videos unless a card is inserted.
- If you will only be using Equinox X650 for "live" viewing and do not wish to use it for photos/videos, the unit will function normally without a card.

#### **BASIC OPERATION**

### WARNING: NEVER LOOK AT THE SUN THROUGH THIS NIGHT VISION UNIT (OR ANY OTHER OPTICAL INSTRUMENT). IT MAY PERMANENTLY DAMAGE YOUR EYES AS WELL AS THE UNIT.

#### 1. Turn Power On

- Press and hold the Power Button (N) for 2 seconds to turn the unit on (the LCD display can be seen in the eyepiece).
- To turn the Equinox X650 off, press and hold the Power Button.

#### 2. Check Lens Cap (remove for night and indoor operation)

- When using the Equinox X650 for daylight operation outdoors, it may be necessary to keep the Lens Cap (E) in place so it covers the Objective Lens (D). A filter is provided in the center of the Lens Cap which will permit only a minimal amount of light to enter the lens, strike the digital sensor and become amplified. As the Equinox X650 uses a digital sensor rather than a gas filled tube (traditional "analog" night vision), it is unlikely that you will damage any internal components in sunlight, but the image may be too bright to view or record unless the cap remains in place. The cap may be removed when using the Equinox X650 in normally lit interior areas.
- When operating the Equinox X650 at night or in low light conditions, remove the Lens Cap (E) from the Objective Lens (D). An attached strap prevents accidental loss of the Lens Cap when the lens is uncovered.

#### 3. Adjust Eyepiece (diopter) and Main Focus Ring

- While viewing through the Eyepiece (C), rotate the Display Focus Ring (J) in either direction until the text and icons on the LCD display screen appears sharp to your eye. This is an adjustable diopter feature, used only to assure that the display will appear in focus to any user (eyeglass users may need to wear their glasses for best results).
- Next, while viewing an object at a distance of 5 feet or greater, rotate the large rubber Main Focus Ring (F) around the Objective Lens until the subject appears in focus.
- Always use the Main Focus Ring if your subject appears blurry, only turning the Eyepiece if the characters and icons of the display itself appear blurry.

#### 4. (Optional) Adjust Digital Zoom

A digital zoom feature is provided. While viewing normally, press the Zoom In button **(K)** to zoom in 0.5x increments, up to 5x (5 times normal) as indicated at the lower right corner of the display. Hold the button down to zoom in continuously. To zoom back out, press the Zoom Out button **(L)**.

5. The Equinox X650 is equipped with a sensor to detect lighting conditions. The unit will automatically adjust sensor and IR illuminator settings.

#### **DISPLAY ICONS AND INDICATORS ("HUD")**

After powering on the Equinox X650, multiple icons and text will be visible at the top and bottom of the display as viewed through the eyepiece. These overlaid icons and text are referred to as the "HUD" (heads up display). Pressing Select will enter the Settings Menu, which is described in the next section. First, here's a look at the HUD overlay on the display, with a description of the function of each icon and phrase:

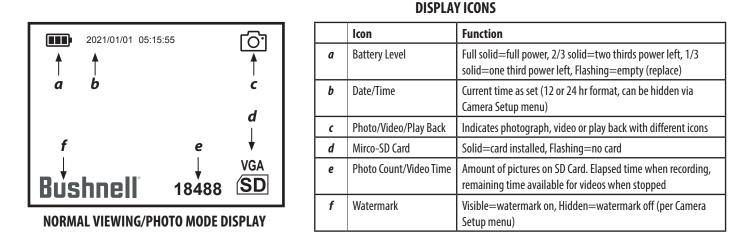

## In Photo Mode, press the Power Button (N) to take a photo. In Video Mode, press the Power Button to start shooting a video. Press Record again to stop recording video. Shortcut: press the Mode Button (M) to switch between Photo and Video Recording Modes.

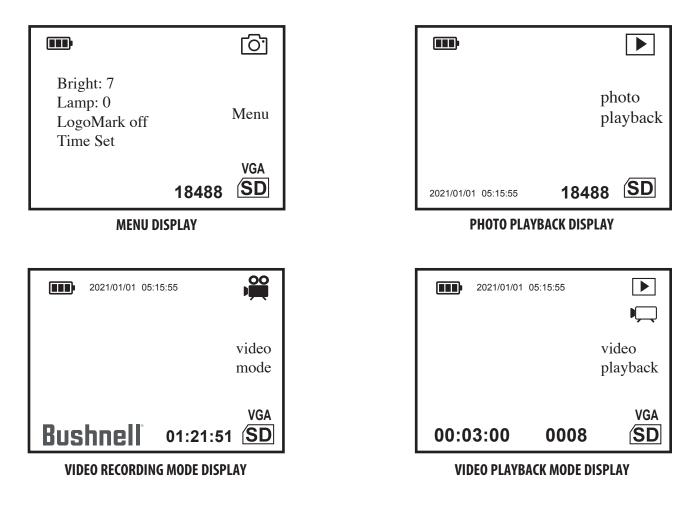

#### NAVIGATING THE MENUS WITH THE KEYPAD AND SELECT BUTTONS

While viewing normally with the Equinox X650, pressing the Power Button **(N)** will activate the display icons ("HUD"), allowing you to check battery level, recording mode, day/night and IR illuminator settings, etc. After about 5 seconds, the display will return to the normal view, with no visible icons. The Settings Menu will allow you to optimize the Equinox X650 for the way you plan to use it, and to your personal preferences by selecting an option and then changing its setting.

#### To select the menu option you want and change its setting:

- Press and hold the Mode button (M) to bring up the Menu Display. Press the Mode Button to navigate through the options: Bright, Lamp, LogoMark, Time Set. When the cursor is on the menu item you wish to adjust, press the Zoom Out Button (L). Both the main and sub menus, as well as, the settings "wrap around". This means that continuing to press Zoom Out after the last item will then move to the first item on the list. You can also press Zoom In (K) when the first item is highlighted to return to the last item.
- 2. To adjust the Bright, Lamp and LogoMark settings, while the asterisk is on the setting you wish to change, press the Zoom In/Zoom Out Buttons (K) and (L) to adjust the settings to your preference. Brightness: 1-9, Lamp: 0-9, LogoMark: on/off.

### Shortcut: from any menu screen, pressing the Record Button (N) will exit all menus and return you to the normal view with display icons.

#### Setting Date and Time:

In the Camera Setup Sub Menu, you should set the current date and time, so these will be correct as seen in the HUD display, as well as on the Timestamp for recorded videos (if you choose to enable it). The steps to set the date and time are as follows:

- 1. Press and hold the Power Button (N) to enter the Menu Display.
- 2. Press the Zoom Out (L) button to highlight "Time Set".
- 3. The format is: Year/Month/Day Hour:Minute.
- 4. To set the year, press Zoom In/Zoom Out Buttons (K) and (L) to choose the correct year. Press the Power Button (N) to confirm the change and move to the next field. Continue to set the month, day. Repeat steps to set the minutes and seconds.
- 5. When finished setting the Date and Time, press the Power Button (N) button to go back to the main display.

#### **RECORDING PHOTOS OR VIDEOS**

Before using the image capture (recording) feature, a micro SD card must be installed (up to 64GB capacity, class 10 or higher speed recommended for video). If you are using a card which was previously used in another device, it is recommended that you format the card before recording with the Equinox X650. As this will erase all files currently on your card, be sure you have backed up anything you wish to keep before formatting the card.

You can capture a high resolution photo of what you are viewing through the Equinox X650 by simply pressing the Power Button **(N)**. To record video clips (.mov format) instead of photos, press Mode Button **(M)** change the Recording Mode setting to "Video".

#### **REVIEWING AND DELETING PHOTOS OR VIDEOS**

After photos and/or videos have been recorded by the Equinox X650, they can be viewed or played back from the micro SD card by pressing the Mode Button (M), highlighting "Gallery" and pressing the Select button. Use the Left/Right buttons to move through the stored photos/videos. Press Select to play a video, press again to pause, press Down to stop. Press Left/Right buttons to fast forward or rewind video during play.

To delete a photo, or a video (while viewing thumbnail image, not during play), press the Down button. A pop-up screen will ask you to confirm you want to delete the photo or video. Highlight "Yes" and press Select to delete the file from the card.

Photos and videos may also be reviewed by removing the micro SD card from the Equinox X650 (power it off first) and inserting it in a compatible card reader connected to your computer. You can also connect the Equinox to your computer (PC or Mac) with a USB cable and view the files stored on the card without removing it from the unit. Be sure to power on the Equinox X650 before plugging the other end of the USB cable into the computer. The connected Equinox X650 will be recognized and accessed by your computer the same way an external storage device (portable hard drive or flash drive) would be, as it conforms to the "USB Mass Storage" protocol.

Photo files use the standard JPEG format, video files use the .AVI format. "Eject" the Equinox properly when you are finished reviewing the files on the card before disconnecting it.

#### SETTINGS MENU REFERENCE

#### (default factory settings indicated in bold)

| SUB MENU (CATEGORY) | <b>OPTIONS/ITEMS</b> | DESCRIPTION                                            | SETTINGS                    |
|---------------------|----------------------|--------------------------------------------------------|-----------------------------|
| Night Vision        | IR Illumination      | Set infrared illuminator level or IR light             |                             |
| Camera Setup        | Recording Mode       | Select photo or video image capture                    | Photo, Video                |
|                     | Setup Date           | Set current date for video timestamp                   | use Keypad+Select buttons   |
|                     | Setup Time           | Set local time for video timestamp                     | use Keypad+Select buttons   |
|                     | Bushnell Watermark   | Enable/disable watermark stamp on photos/videos        | <b>On</b> , Off             |
| Gallery             | n/a                  | Review photos, playback videos, delete unwanted files. |                             |
| Display Settings    | Day Brightness       | Select viewing brightness for daytime                  | 1~15 <b>(8)</b>             |
|                     | Night Brightness     | Select viewing brightness for night                    | 1~15 <b>(8)</b>             |
|                     | Display Time         | Enable/disable displayed time                          | <b>On</b> , Off             |
| Exit Settings       | n/a                  | Exit all menus, return to normal viewing               | Press Select button to exit |

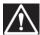

WARNING: DO NOT WALK, RUN, OR USE ANY FORM OF TRANSPORTATION (BICYCLE, MOTORCYCLE, AUTOMOBILE, ETC.) WHILE VIEWING THROUGH THE EQUINOX X650, AS THIS MAY PREVENT YOU FROM BEING FULLY AWARE OF YOUR SURROUNDINGS, INCLUDING ANY POTENTIAL OBSTACLES OR OTHER DANGERS IN YOUR PATH. USE ONLY WHILE STATIONARY, NEVER WHEN IN MOTION.

#### **CARE AND MAINTENANCE**

Your Bushnell Equinox X650 was designed to provide many years of reliable service. To ensure that you get the most enjoyment out of your digital night vision device, follow these recommendations, guidelines and precautions:

- Keep the device away from any heating and air conditioning vents or other heating devices, direct sunlight, and moisture.
- Always store the unit in its carrying case in a dry well ventilated space in temperature above +15°C (60° F) and below +48°C (118° F). Do not store near heating devices. Do not store in direct sunlight or high humidity conditions (higher than 70 %).
- Clean the optical lens with camera lens cleaning supplies.
- Clean the exterior of the device with a soft clean cloth.
- Remove the batteries if the device will not be used for longer than a few weeks.
- Avoid dropping or otherwise shocking the unit. Although designed for rugged outdoor use, this device incorporates sophisticated digital circuitry which could be damaged in extreme cases of misuse.
- Do not open the body of the device or otherwise attempt to service this device.
- Never pour alcohol or any other liquids directly onto the lens surfaces. .
- Do not clean lenses and unit surfaces with paper based products, such as newspaper, textbook paper, etc. as it can damage the coating.
- Do not attempt to remove the eyepiece as the LCD display could become damaged.
- Do not leave the device in direct sunlight or rain. The unit is water resistant, but is not designed for prolonged exposure to moisture and cannot be submerged in water.
- After the unit is operated in temperatures below zero, wait at least 3 hours at room temperature, to avoid condensation accumulating on the internal lens surfaces and the consequent fogging caused by extreme temperature differences.

#### TROUBLESHOOTING

#### Unit does not turn on

- 1. Reinstall the batteries, making sure of the correct polarity (+/- terminals) orientation (refer to "Batteries Installed" photo on the Parts and Controls Guide page).
- 2. Replace all batteries.
- 3. Clean the battery compartment, especially the contact points.

#### Image is blurry

- 1. Re-focus by adjusting the Main Focus Ring (F).
- 2. Adjust the diopter setting if necessary by rotating the Eyepiece (J) until the display icons appear sharp.
- 3. Check the condition of the objective lens surface and eyepiece and clean if necessary.
- 4. In low light conditions, make sure you are in Night mode and activate the IR Illumination.

#### Image disappears or its quality is reduced

Bright light sources (e. g. street lights at night time) may cause decreased visibility or reduced contrast.

Turn the unit away from the light source; visibility will return momentarily.

#### Image at night is black and white

Viewed or recorded images at night appear black & white with no colors.

• This is normal, colors cannot be reproduced under dim conditions using IR illumination as the main source of light.

#### **TECHNICAL SPECIFICATIONS**

| Specification                         | EX650                            |  |
|---------------------------------------|----------------------------------|--|
| Magnification (optical)               | 5x                               |  |
| Max. Magnification (via digital zoom) | 9x                               |  |
| Objective Size                        | 32mm                             |  |
| Battery Type                          | 4x AA, lithium, alkaline or NiMh |  |
| IR Illuminator Power/Wavelength       | 1W / 850nm                       |  |
| IR Iluminator Beam Width Angle        | 5 degrees                        |  |
| Max. Viewing Distance *               | 216 yds / 197 m                  |  |
| Field of View (degrees)               | 7.29                             |  |
| Field of View (ft@100yds)             | 23.2' x 17.4'                    |  |
| Dimensions (H x W x L)                | 69 x 85 x 190 mm                 |  |
| Weight                                | 11.6 oz / 330 g                  |  |
| Tripod Mountable                      | Yes                              |  |
| Water Resistance Standard             | IPX4                             |  |

\* In night mode, distance range is subjective and varies with subject viewed, ambient light intensity and other factors.

Архангельск (8182)63-90-72 Астана (7172)727-132 Астрахань (8512)93-46-04 Барнаул (3852)73-04-60 Белгород (4722)40-23-64 Брянск (4832)59-03-52 Владивосток (423)249-28-31 Вологда (8142)26-03-48 Вологда (8172)26-41-59 Воронеж (473)204-51-73 Екатеринбург (343)384-55-89 Иваново (4932)77-34-06 Ижевск (3412)26-03-58 Иркутск (395)279-98-46 Казань (843)206-01-48 Калининград (4012)72-03-81 Калининград (4012)72-03-81 Калининград (4012)72-03-81 Киров (332)68-02-04 Краснодар (861)203-40-90 Красноярск (391)204-63-61 Курск (4712)77-13-04 Липецк (4742)52-20-81

Киргизия (996)312-96-26-47

Магнитогорск (3519)55-03-13 Москва (495)268-04-70 Мурманск (8152)59-64-93 Набережные Челны (8552)20-53-41 Нижний Новгород (831)429-08-12 Новосибирск (3843)20-46-81 Новосибирск (383)227-86-73 Омск (3812)21-46-40 Ореп (4862)44-53-42 Оренбург (3532)37-68-04 Пенза (8412)22-31-16

Пермь (342)205-81-47 Ростов-на-Дону (863)308-18-15 Рязань (4912)46-61-64 Самара (846)206-03-16 Санкт-Петербург (812)309-46-40 Серастополь (845)249-38-78 Серастополь (845)22-31-93 Симферополь (3652)67-13-56 Смоленск (4812)29-41-54 Сочи (862)225-72-31 Ставрополь (8652)20-65-13 Сургут (3462)77-98-35 Тверь (4822)63-31-35 Томск (3822)98-41-53 Тула (4872)74-02-29 Тюмень (3452)66-21-18 Ульяновск (8422)24-23-59 Уфа (347)29-48-12 Хабаровск (4212)92-98-04 Челябинск (351)202-03-61 Череповец (8202)49-02-64 Ярославль (4852)69-52-93

Казахстан (772)734-952-31

https://bushnell.nt-rt.ru || bhv@nt-rt.ru

Россия (495)268-04-70